# <span id="page-0-1"></span><span id="page-0-0"></span>**D-Serie Durchflussmesser**

# **Handbuch**

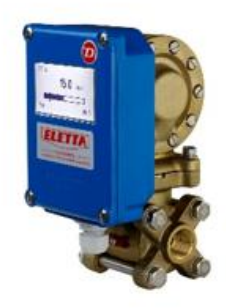

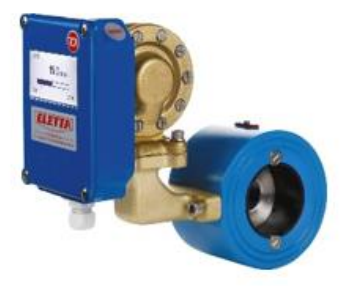

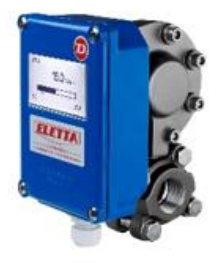

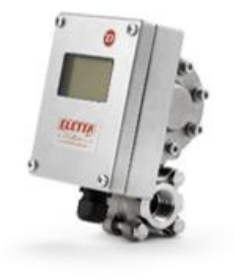

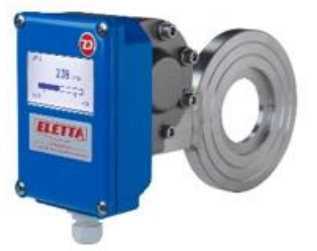

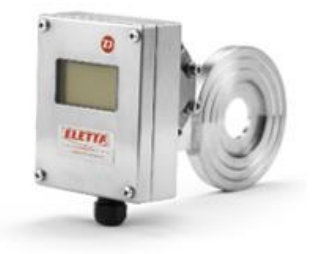

![](_page_1_Picture_0.jpeg)

# <span id="page-1-0"></span>**Inhalt**

![](_page_1_Picture_16.jpeg)

![](_page_2_Picture_0.jpeg)

![](_page_2_Picture_24.jpeg)

![](_page_3_Picture_0.jpeg)

# <span id="page-3-0"></span>**Über dieses Handbuch**

• Dieses Handbuch bezieht sich auf den D-Serie Durchflussmesser.

• Beachten Sie, dass die neueste Version dieses Handbuchs immer als PDF-Datei auf unserer Webseite [www.eletta.de](http://www.eletta.de/) verfügbar ist

• Auf unserer Webseite finden Sie auch weitere interessante Informationen wie Broschüren, Newsletter und Applikationsberichte.

# <span id="page-3-1"></span>**Eigentumsrechte**

Dieses Handbuch enthält vertrauliche technische Daten, einschließlich Geschäftsgeheimnisse und Eigentums-Informationen, die Eigentum der Eletta Flow AB, Schweden sind.

Sämtliche Änderungen oder Umschreibungen an heruntergeladenen oder gedruckten Original Eletta Dokumenten wie Handbüchern, Zeichnungen, Broschüren, Newslettern, usw. sind ohne schriftliche Erlaubnis der Eletta Flow AB, Schweden verboten.

Diese Daten werden Ihnen nur unter Genehmigung von begrenzter Nutzung in Ihrem Unternehmen bekannt gegeben. Verwendung für Herstellung oder Verarbeitung ist nicht gestattet.

Jede andere Verwendung der Daten und Informationen ist ohne vorherige schriftliche Zustimmung von Eletta Flow AB, Schweden strengstens untersagt.

# <span id="page-3-2"></span>**Vertriebspartner**

Eletta hat eine Reihe von Vertriebspartnern auf der ganzen Welt. Sie finden weitere Informationen über Ihre nächstgelegenen Händler auf unserer Webseite www.eletta.com oder indem Sie sich an unser Kundendienstcenter wenden.

# <span id="page-3-3"></span>**Kundendienst**

Unser Kundendienstcenter ist während der üblichen Bürozeiten erreichbar 8.00 - 16.30 MEZ (8 am - 4.30 pm mitteleuropäischer Zeit).

Telefon +49 30 757 66 566

![](_page_3_Picture_141.jpeg)

![](_page_4_Picture_0.jpeg)

# <span id="page-4-0"></span>**1 Allgemeines**

# <span id="page-4-1"></span>1.1 Beschreibung

Die Eletta D-Serie-Durchflussmesser werden verwendet, um den Durchfluss von Flüssigkeiten und Gasen in Rohren mit G ½"- G 1 ½" Innengewinde anschlüssen und angeflanschten Rohren der Größen DN15 bis DN500 zu messen und zu überprüfen.

Der Eletta Durchflussmesser basiert auf dem bewährten und zuverlässigen Differenzdruck-Messprinzip, das austauschbare Blenden für verschiedene Messbereiche verwendet. Die Durchflussmesser arbeiten mit drei verschiedenen Differenzdruckbereichen, d.h. 12,5-50 mbar für den D2-LP, 50-200 mbar für den D2 (1:2) und 22-550 mbar für den D5 (1:5), abhängig vom gewünschten und bestellten Durchfluss-/Blendenbereich. Das gleiche gilt für unsere Modelle; V1 und V15, S2 und S25 und R2 und R5.

Aufgrund des Arbeitsprinzips des Geräts ist es von äußerster Wichtigkeit, dass die Installationsanweisungen sorgfältig befolgt werden, um eine korrekte Funktion des Geräts zu gewährleisten.

Das Instrument besteht hauptsächlich aus zwei Teilen, d.h. dem Rohrteil und der Impulseinheit. Das Rohrteil ist der Teil, der in das Prozessrohr/die Rohrleitung eingesetzt wird und die Impulseinheit wird direkt (Standard) oder fernbedienbar am/zum Rohrteil montiert.

Die D-Serie ist mit vier verschiedenen Rohranschlussmöglichkeiten erhältlich; Gewinde GL/GSS und FA/FSS zur Flanschmontage.

![](_page_4_Picture_8.jpeg)

**D-GL**

![](_page_4_Picture_10.jpeg)

**D-FA**

![](_page_4_Picture_12.jpeg)

**D-GSS**

![](_page_4_Picture_14.jpeg)

![](_page_4_Figure_15.jpeg)

![](_page_5_Picture_0.jpeg)

# <span id="page-5-0"></span>1.2 Übersicht Impulseinheit, im Weiteren = Steuergerät

Das Steuergerät enthält hauptsächlich das Membrangehäuse und zwei Leiterplatinen (die Displayplatine und die Stromkreisplatine). Die mechanische Bewegung auf den Membranhebel durch den Differenzdruck im Rohr wirkt auf die Gummimembran in gleicher Weise wie in unseren anderen mechanischen Durchflussmessern. Der mit der Membran verbundene Hebel wirkt auf ein lineares Potentiometer, das sich auf der Stromkreisplatine im Steuergerät befindet. Da unsere Messgeräte eine lineare Funktion zwischen dem Differenzdruck und dem Durchfluss haben, gibt die Leiterplatine ihnen eine lineare Durchflussausgabe von 4-20 mA, Impuls oder 200-1.000 Hz Frequenz. Der Unterschied zu unserer mechanischen V- und S-Serie ist, dass es bei der D-Serie keine mechanische Verbindung gibt, die auf Mikroschalter wirkt, da diese im Gerät nicht vorhanden sind, sondern nur das Potentiometer, das Informationen an die Leiterplatine weitergibt. Da es weniger bewegliche Teile und weniger mechanische

![](_page_5_Figure_3.jpeg)

Damit das Gerät richtig und mit großer Genauigkeit arbeitet, ist es sehr wichtig, dass das Gerät korrekt gemäß der Installationsanweisung installiert ist, siehe Kapitel 2 "Installation".

# <span id="page-5-1"></span>1.3 Überblick Rohrteil, im Weiteren = Rohrabschnitt

Das Rohrteil ist in einer Linie mit der Prozessleitung montiert und das Steuergerät ist oben auf dem Rohrteil angebracht. Es ist auch möglich, zum Beispiel wenn ein zu heißes Medium gemessen wird, das Steuergerät separat vom Rohrteil (entweder mit Stahlrohren oder Schläuchen) zu installieren, siehe Kapitel 2.5.

Es gibt vier verschiedene Typen von Rohrteilen; GL, GSS, FA und FSS. Alle Rohrteile außer FSS enthalten eine austauschbare Blende. Das FSS-Rohrteil enthält keine austauschbare Blende, da das gesamte Bauteil incl. der Blendenbohrung eine integrierte Einheit bilden.

![](_page_5_Figure_8.jpeg)

![](_page_6_Picture_0.jpeg)

# <span id="page-6-0"></span>1.4 Rohrabmessungen

Die Rohrabschnitte sind in verschiedenen Abmessungen und Materialien verfügbar, um zu unterschiedlichen Anforderungen der verschiedenen Anwendungen zu passen. Die folgenden Tabellen bieten eine Zusammenfassung über unsere verschiedenen Materialien und Armaturen.

![](_page_6_Picture_281.jpeg)

![](_page_6_Picture_282.jpeg)

**\*** Optionales Material für bestimmte Typen und Abmessungen.

# <span id="page-6-1"></span>1.5 PED-Zertifizierung

Entspricht den anwendbaren Teilen der Druckgeräte-Richtlinie 2014/68EU. Die Konformitätsbewertung wurde nach Modul A durchgeführt. Interne Produktionskontrolle kombiniert mit Modul A2. Interne Fertigungskontrollen mit Überwachung der letzten Bewertung für Kategorie 2. Durchgeführt von Kiwa Inspecta AB. Die PED-Konformitätserklärung erhalten Sie auf Anfrage und sie ist auch auf [www.eletta.com](http://www.eletta.com/) erhältlich.

### <span id="page-6-2"></span>1.6 EMC

Der D-Serie Durchflussmesser entspricht der EMV-Richtlinie 2004/108/EC im Einklang mit den folgenden Normen:

- EN 61 000 6 3:2007 Störemission Wohngebiete, Handel und Leichtindustrie.
- EN 61 000 6 2:2005 Störunempfindlichkeit Industrie.

![](_page_7_Picture_0.jpeg)

# <span id="page-7-0"></span>1.7 Typenschild

Jeder Eletta Durchflussmesser trägt ein Typenschild mit technischen Daten und Spezifikationen für den spezifischen Durchflussmesser. Das Typenschild befindet sich wie unten abgebildet auf der Oberseite des Steuergeräts.

Überprüfen Sie immer, dass die Informationen auf dem Typenschild Ihrer Bestellung entsprechen.

Das Typenschild gibt Folgendes an:

- **Typ:** Modelltyp des Durchflussmessers. Zum Beispiel: D5-GL15.
- **Bereich:** Durchflussbereich, für den der Durchflussmesser hergestellt wurde. D.h. wofür die Blendenbohrung berechnet wurde.
- **Flüssigkeit:** Das Medium, für das der Durchflussmesser ausgerüstet wurde. Zum Beispiel: Wasser, Öl, Luft, usw.
- **Modell:** Die Artikelnummer des Durchflussmessers.
- **Nr.:** Die Seriennummer des Durchflussmessers.
- **Temp:** Der zulässige Betriebstemperaturbereich für den Durchflussmesser.
- **Max Druck:** Der maximal zulässige Betriebsdruck für den Durchflussmesser.
- **Schutzklasse:** IP-Klassifizierung für den Durchflussmesser (Internationale Schutzmarkierung).
- **Std:** Rohrstandard des Rohrabschnitts. Zum Beispiel: DIN PN16/ANSI, BSP/NTP.
- **CE-Kennzeichnung und Herstellungsjahr.**

![](_page_7_Picture_15.jpeg)

![](_page_8_Picture_0.jpeg)

# <span id="page-8-0"></span>1.8 Spezifikationen

![](_page_8_Picture_209.jpeg)

![](_page_9_Picture_0.jpeg)

# <span id="page-9-0"></span>**2 Installation**

# <span id="page-9-1"></span>2.1 Auspacken

Wir bitten Sie, vor der Installation die folgenden Schritte durchzuführen:

1) Überprüfen Sie, dass keine äußeren Beschädigungen an der Außenverpackung vorhanden sind. Wenn es Schäden gibt, prüfen Sie, ob der Durchflussmesser beschädigt wurde. Liegt ein Transportschaden am Durchflussmesser vor, wenden Sie sich an Ihren Spediteur.

2) Überprüfen Sie, dass die gelieferten Teile der Packliste entsprechen. Überprüfen Sie auch, dass die Informationen auf dem Typenschild Ihrer Bestellung entsprechen. Das Typenschild befindet sich auf der Oberseite des Steuergeräts, siehe Kapitel 1.7 "Typenschild".

Das Verpackungsmaterial besteht aus recyceltem umweltfreundlichem Material und wir möchten Sie bitten, mit dem Material in einer Weise umzugehen, die so wenig Auswirkungen auf die Umwelt wie möglich hat.

# <span id="page-9-2"></span>2.2 Vorbereitungen

Wir bitten Sie, vor der Installation die folgenden Schritte durchzuführen:

1) Eletta empfiehlt, dass Sie die richtige Position für den Einbau des Durchflussmessers in Ihrem Rohrsystem wählen. Die folgende Tabelle dient als Leitfaden.

![](_page_9_Picture_123.jpeg)

2) Überprüfen Sie, dass die geplante Durchflussrichtung in Ihrem Rohrsystem der Durchflussrichtung des Durchflussmessers entspricht. Die Durchflussrichtung wird durch einen roten Pfeil angezeigt, der auf dem GL/FA-Rohrabschnitt angebracht ist. Bei der GSS/FSS-Version befindet sich ein eingravierter Pfeil auf dem Rohrabschnitt. Bei Abweichungen der Durchflussrichtung weisen wir auf Kapitel 3.2 "Ändern der Durchflussrichtung" hin, in dem Sie Anweisungen zur Einstellung des internen Durchflussrichtungswählers (GL/FA) finden, um die gewünschte Durchflussrichtung anzupassen. Es ist nicht möglich, bei der GSS/FSS-Version die Durchflussrichtung zu ändern, ohne einen neuen Rohrabschnitt zu bestellen, das liegt daran, dass die Durchflussrichtungskanäle für die spezifische Durchflussrichtung festgelegt sind und nicht umgekehrt werden können.

![](_page_9_Picture_12.jpeg)

![](_page_10_Picture_0.jpeg)

# <span id="page-10-0"></span>2.3 Installation des Durchflussmessers

#### **Hinweis! Bevor Sie mit der Installation beginnen, stellen Sie bitte sicher, dass die Rohre nicht durch den Durchfluss von Flüssigkeit oder Gas unter Druck stehen!**

Der Durchflussmesser kann vertikal, horizontal oder abgewinkelt installiert werden. Wir empfehlen, den Durchflussmesser nicht kopfüber zu installieren, damit sich keine Partikel aus der Flüssigkeit im Membrangehäuse sammeln. Verwenden Sie dann einen Filter in der Rohrleitung, wenn Sie vermuten, dass die Flüssigkeit größere Verschmutzungen enthält. Unten sehen Sie die verfügbaren Display-Ausrichtungen. Die Display-Ausrichtung wird entsprechend dem Ausrichtungs-Code (A/R, B/L, C/R, usw.) vorkonfiguriert, der bei Bestellung des Durchflussmessers angegeben wurde.

![](_page_10_Figure_4.jpeg)

Es ist sehr wichtig, dass der Durchflussmesser in der korrekten Durchflussrichtung montiert wird, da anderenfalls die Funktion des Durchflussmessers behindert wird. Der Durchflussrichtungspfeil, der sich auf dem Rohrabschnitt befindet, bezeichnet die Durchflussrichtung, die der Durchflussrichtung im System entsprechen muss.

Die Rohre müssen starr und vibrationsfrei sein. Schläuche, die direkt mit dem Durchflussmesser verbunden sind, sollten so weit wie möglich vermieden werden. Auf der Rückseite des GL-Rohrabschnitts befindet sich ein M6-Gewindeloch, das zur Befestigung des Durchflussmessers an einer Wand oder Ähnlichem mit einem Winkel verwendet werden kann.

Für FA- und FSS-Rohrabschnitte können Sie den Durchflussmesser mit starren Halterungen stützen. Wir empfehlen die Installation der Halterungen stromabwärts und stromaufwärts, um unnötige Beanspruchung im Installationsbereich zu vermeiden.

![](_page_10_Picture_8.jpeg)

Wenn Ihr Rohrsystem immer noch Vibrationen ausgesetzt ist, empfehlen wir eine separate Montage von Rohrabschnitt und Steuergerät. Siehe Kapitel 2.5.

![](_page_11_Picture_0.jpeg)

#### **Installation von Rohren mit Gewindeflanschen**

Im Fall, dass der Innendurchmesser Ihrer Rohre, einschließlich Anschlüssen, nicht dem Innendurchmesser unserer Rohre entspricht, können Ungenauigkeiten auftreten. Anschlüsse mit einem kleineren Innendurchmesser als dem Innendurchmesser des Eletta Rohrabschnitts können einen Medienstrom erzeugen, was zu einem niedrigen Differenzdruck führt und dadurch einen Messfehler verursacht. Siehe Kapitel 7 "Abmessungstabellen" für die Innen- und Außendurchmesser unserer verschiedenen Rohre.

![](_page_11_Picture_3.jpeg)

![](_page_11_Picture_4.jpeg)

#### **Installation von Rohren mit Flanschanschlüssen**

Die FA- und FSS-Versionen müssen mit den Gegenflanschen ausgerichtet werden und sollten keiner Belastung durch ungleichmäßig angezogene Schrauben ausgesetzt werden. Die geflanschten Modelle werden mit zwei Faserstoffdichtungen geliefert und wir empfehlen, diese zu verwenden, da sie gemäß unseren Rohrabmessungen dimensioniert sind. Stellen Sie bitte sicher, dass die Dichtungen korrekt ausgerichtet sind und den Durchfluss nicht behindern.

![](_page_11_Picture_7.jpeg)

![](_page_12_Picture_0.jpeg)

#### **Gerade Verläufe**

Um maximale Genauigkeit zu erreichen, achten Sie darauf, dass das Systemrohr ausreichend gerade Verläufe vor und nach dem eingebauten Durchflussmesser hat.

Wir empfehlen, dass die geraden Verläufe mindestens 10-15 Mal dem Rohrdurchmesser stromaufwärts und 5 Mal dem Rohrdurchmesser stromabwärts entsprechen. Kleinere Einlauf- /Auslaufstrecken beeinflussen u. U. die Messgenauigkeiten, nicht die Funktion.

Achten Sie ebenfalls darauf, dass keine Ventile, Bögen oder Durchmesseränderungen vorhanden sind, um Durchflussstörungen zu vermeiden, die eine ungenaue Messung des Durchflusses verursachen können.

![](_page_12_Figure_5.jpeg)

#### **Hinweis!**

Für Anwendungen, bei denen maximale Genauigkeit nicht notwendig ist, können die Längen der Verläufe reduziert werden. Beachten Sie, dass es praktisch unmöglich ist, vorauszusagen, wo und wann ein Durchfluss nach einer Störung stabil wird. Daher dient die obige Empfehlung nur als Leitfaden, d.h. als eine Methode, die sich bewährt hat, die Messgenauigkeit zu gewährleisten. Werden kürzere Einlauf-/Auslaufstrecken verwendet, kann Eletta weder die angegebene maximale Messgenauigkeit, noch den spezifischen Durchfluss in Ihrer Anwendung garantieren.

![](_page_13_Picture_0.jpeg)

### <span id="page-13-0"></span>2.4 Installation und Austausch des Steuergeräts

Alle Eletta Durchflussmesser sind so konzipiert, dass Sie ein modulares und vielseitig verwendbares Gerät erhalten. Das modulare System ermöglicht es Ihnen, andere Funktionen zu Ihrem bereits installierten Durchflussmesser zu aktualisieren, neu zu erstellen oder hinzuzufügen.

Zum Beispiel: wenn Sie eine V- oder S-Serie mit mechanischen Mikroschaltern zu einer D-Serie einschließlich benutzereinstellbaren Relaisschaltern und einer mA-, Impuls- oder Frequenzausgabe aktualisieren möchten, ist das einfach möglich. Bestellen Sie einfach ein neues D-Serie Steuergerät, um Ihr altes Steuergerät zu ersetzen und behalten Sie Ihren bestehenden Rohrabschnitt und die Blende.

Sie erhalten das Steuergerät mit enthaltenem Membrangehäuse. Achten Sie darauf, die richtigen Materialien im Membrangehäuse und für die weichen Gummiteile (Membran, O-Ringe und Hebel) zu bestellen! Sie erhalten das Steuergerät bereits getestet und kalibriert und fertig zum Einbau an den Rohrabschnitt, ohne vor Ort Einstellungen oder Neu-Kalibrierungen vornehmen zu müssen. Alle Eletta DP-Durchflussmesser arbeiten mit dem gleichen Differenzdruck innerhalb ihres spezifischen Bereichs, siehe Kapitel 4.2 "Druckabfall".

**Als Option bieten wir auch einen Ventiblock mit Absperrventilen für die Versionen GL/FA und GSS/FSS. Der Ventilblock ist zwischen dem Steuergerät und dem Rohrabschnitt installiert. Das ermöglicht es Ihnen, während des laufenden Betriebs das Steuergerät vom Rohrabschnitt zu demontieren. Bevor Sie einen Ventilblock installieren, müssen Sie Ihr System ausschalten und sicherstellen, dass die Leitungen nicht unter Druck stehen, bevor Sie das Steuergerät austauschen.**

![](_page_13_Picture_6.jpeg)

#### **Hinweis!**

Bevor Sie beginnen, stellen Sie sicher, dass das Rohrsystem nicht unter Druck steht oder schließen Sie die Absperrventile, wenn Sie einen Ventilblock eingebaut haben! Schalten Sie die elektrische Stromversorgung aus und trennen Sie die Kabel von den elektrischen Anschlüssen!

#### **Für GL/FA-Rohrteil**

Lösen Sie die vier Schrauben, mit denen das Membrangehäuse am Rohrteil befestigt ist. **Entfernen Sie niemals das blaue Gehäuse vom Membrangehäuse!** Ersetzen Sie bei Beschädigung den Durchflussrichtungswähler (als Ersatzteil erhältlich). Installieren Sie das neue Steuergerät und ziehen Sie die vier Schrauben wieder fest an.

#### **Für GSS/FSS-Rohrteil**

Lösen Sie die zwei Schrauben, mit denen das Membrangehäuse am Rohrteil befestigt ist. **Entfernen Sie niemals das blaue Gehäuse vom Membrangehäuse!** Ersetzen Sie bei Beschädigung die O-Ringe (Ersatz liegt Ihrem neuen Steuergerät bei). Installieren Sie das neue Steuergerät und ziehen Sie die zwei Schrauben wieder fest an.

![](_page_14_Picture_0.jpeg)

### <span id="page-14-0"></span>2.5 Separate Montage von Steuergerät und Rohrteil

Manchmal müssen das Rohrteil und das Steuergerät getrennt voneinander angebracht werden. Die Gründe können Platzmangel, hohe System-Medientemperatur oder Vibrationen sein. Das folgende Kapitel erläutert unser Separat-Montage-Set.

Da der Eletta-Durchflusswächter den Differenzdruck verwendet, der durch die im Rohrabschnitt montierte Messblende verursacht wird, und diese beiden Drücke über zwei separate Anschlüsse zur Steuereinheit leitet, ist es möglich, den Monitor vom Rohrabschnitt in zwei Teile zu trennen. Bei getrennter Installation von Rohrstück und Steuereinheit werden diese Kanäle mit zwei Kunststoffschläuchen verlängert. Diese Schläuche werden mit zwei Adaptern zwischen dem Rohrabschnitt und dem Steuergerät eingepasst.

![](_page_14_Picture_4.jpeg)

Als Standard werden zwei 1,75 m (5,74 Fuß) lange PA-Plastikschläuche im Separat-Montage-Set mitgeliefert. Der Durchmesser beträgt 6 mm (0,23 inch) und sie sind geeignet für eine maximale Temperatur von 90 °C (194 °F) und einen maximalen Druck von 16 bar (232 PSI).

Die Plastikschläuche sollten nicht für höhere Temperaturen als 90 °C (194 °F) oder höhere Drücke als 16 bar (232 PSI) verwendet werden. Wenn Ihre Prozesstemperatur oder der Druck diese Werte überschreitet, empfehlen wir Ihnen die Verwendung von Kupfer- oder Edelstahlrohren. Solche Rohre liegen der Einheit nicht bei. Wählen Sie das Material entsprechend dem Typ der Flüssigkeit oder des Gases in Ihrem System. Wenn Sie ein chemisch reaktives Medium verwenden, überprüfen Sie mit Ihrem Rohrlieferant das passendste Material für die Verwendung in Ihrer Anwendung.

Für eine separate Montage benötigen Sie zwei unterschiedliche Adapter. Einer, der am Rohrteil installiert wird und einer für das Steuergerät. Der Adapter des Steuergeräts hat Ventile zur Entlüftung von in den Rohren eingeschlossener Luft. Es ist auch ein Haltewinkel zur Wandbefestigung enthalten.

![](_page_14_Picture_8.jpeg)

![](_page_15_Picture_0.jpeg)

### <span id="page-15-0"></span>2.5.1 Separate Montage - Installation

Wir empfehlen, das Rohrteil und das Steuergerät so nahe beieinander zu installieren, wie es praktisch möglich ist. Dies erleichtert zukünftige Fehlersuche und Kalibrierung vor Ort.

Montieren Sie den Adapter des Steuergeräts am Steuergerät (siehe Kapitel 2.4 zur Trennung von Steuergerät und Rohrabschnitt). Wird separate Montage zusammen mit dem Steuergerät und dem Rohrabschnitt bestellt, ist der Adapter werksseitig montiert.

Finden Sie einen geeigneten Platz für die Installation des Steuergeräts. Wir empfehlen, das Steuergerät dort zu installieren, wo es für die Wartung leicht zugänglich ist.

![](_page_15_Figure_5.jpeg)

Montieren Sie den Adapter des Rohrteils am Rohrteil (siehe Kapitel 2.4 zur Trennung von Steuergerät und Rohrteil). Wird separate Montage zusammen mit dem Steuergerät und dem Rohrteil bestellt, ist der Adapter werksseitig montiert.

Installieren Sie das Rohrteil entsprechend der Anweisung in Kapitel 2.3. In diesem Fall können Sie das Rohrteil in jeder Richtung montieren, vertikal oder horizontal, und mit den Druckkanälen nach oben, unten oder zur Seite zeigend.

![](_page_15_Figure_8.jpeg)

Wenn Sie das System zum ersten Mal mit Flüssigkeit befüllen, achten Sie bitte darauf, dass die gesamte eingeschlossene Luft in den Rohren/Leitungen zwischen dem Rohrtei und dem Steuergerät entfernt wird. Die Luft kann ansonsten zu ungenauen Durchflusswerten führen, da sie ein komprimierbares Medium ist.

![](_page_16_Picture_0.jpeg)

<span id="page-16-0"></span>![](_page_16_Figure_1.jpeg)

Schließen Sie das Gerät entsprechend dem obenstehenden Diagramm an. Beachten Sie, dass es möglich ist, den oberen Teil der Anschlüsse zu lösen, um den Anschluss der Kabel zu vereinfachen. Verwenden Sie einen abgeschirmten verdrillten Kabeltyp, min. 0,2 mm².

![](_page_17_Picture_0.jpeg)

Alle Anschlussblockverbindungen müssen über die enthaltene Kabeldurchführung (PG9) durchgeführt werden. Bitte beachten Sie, dass Sie über zwei alternative Montageoptionen der Kabeldurchführung verfügen, je nachdem, von welcher Seite Sie die Kabel einführen möchten. Wir empfehlen, den Eintritt der Kabel nach unten oder seitlich zu platzieren, damit sich keine Feuchtigkeit/kein Wasser im Gehäuse sammelt.

![](_page_17_Picture_2.jpeg)

#### **HART Protokoll:**

Um das HART-Protokoll als Output zu benutzen, verbinden Sie eine 24VDC Schleife mit externer Spannungsversorgung über die Pins 4 (+) und 5 (-). Die D-Serie wird dann ein 4-20mA-Signal mit überliegendem HART-Protokoll ausgeben.

Die Skizze illustriert, wie man ein HART Modem mit internem Widerstand und Netzteil anschließt:

![](_page_17_Figure_6.jpeg)

Anschluß eines HART Modems ohne internen Widerstand und Netzteil:

![](_page_17_Figure_8.jpeg)

![](_page_18_Picture_0.jpeg)

#### "**HART Multidrop**"

Wenn Multidrop genutzt werden soll, setzen Sie im Menü die Option "HART Multidrop" auf "ON". Stellen Sie sicher, dass die Seriennummer im Factory Menü eingetragen ist. Dieser Wert wird benutzt, um die HART-Adresse zu kreieren. Das folgende Diagramm zeigt, wie ein Multidrop-Netzwerk angeschlossen werden kann:

![](_page_18_Figure_3.jpeg)

# <span id="page-18-0"></span>2.6.1 Protokoll-Spezifikation

![](_page_18_Picture_96.jpeg)

### <span id="page-18-1"></span>2.6.2 Identifikation eines Gerätes

Die D-Serie nutzt "0" als vorgegebenen Wert für die Adresse. Dieser kann mit dem Kommando 0 genutzt werden, um detaillierte Adressinformationen vom Gerät abzurufen.

#### <span id="page-18-2"></span>2.6.3 Nullbasierte/Nicht-Nullbasierte Kalibrierung

Das analoge 4-20 mA Ausgangssignal ist in unserer Durchflussausrüstung vorkalibriert, um Ihnen ein Nullbasiertes Signal auszugeben. Das bedeutet, dass Sie einen festen 4 mA-Messwert erhalten, wenn kein oder ein unter dem minimal messbaren Durchflusswert liegender Durchfluss vorhanden ist, d.h. der minimale durch die Blende festgelegte Durchflussbereich. Wenn der Durchfluss den minimal messbaren Durchfluss erreicht, springt das Signal zum linearen Teil des Signals um.

Beispiel: Der D2-Durchflussmesser mit einem Turn Down von 1:2 im Durchfluss zeigt das Ausgangssignal von 4 mA zwischen 0-50 % des maximalen Durchflussbereichs und springt auf 12 mA, wenn der Durchfluss 50 % des möglichen Durchflussbereichs erreicht. Zwischen 50-100 % des Durchflussbereichs erhalten Sie eine lineare Ausgabe, die von 12-20 mA reicht.

![](_page_19_Picture_0.jpeg)

Der D5-Durchflussmesser, der einen Turn Down von 1:5 hat, springt innerhalb des möglichen Durchflussbereichs von 7,2 mA auf 20 mA (20 % - 100 % Durchfluss).

Das Frequenzsignal folgt dem gleichen Muster wie das mA-Signal. Ein D2-Durchflussmesser reicht von 600 - 1.000 Hz innerhalb des möglichen Durchflussbereichs des Messgeräts und der D5 gibt Ihnen entsprechend 360 - 1.000 Hz aus.

Ein Nicht-Nullbasiertes Ausgangssignal kann optional bestellt werden, siehe untenstehende Abbildung.

![](_page_19_Figure_4.jpeg)

![](_page_20_Picture_0.jpeg)

# <span id="page-20-0"></span>**3 Bedienung**

# <span id="page-20-1"></span>3.1 Displayeinstellungen

Zur Änderung von Informationen auf dem Display, drücken Sie die Taste *"M"* und halten Sie diese für 2 Sek., um das "*Hauptmenü" aufzurufen.*

**Hinweis!**

<span id="page-20-2"></span>3.1.1 Übersicht

**Keine Änderungen, die Sie im "***Hauptmenü***" durchführen, mit Ausnahme von Alarm und Simulation, haben eine Auswirkung auf die Funktion des Durchflussmessers; es handelt sich lediglich um eine Änderung der angezeigten Informationen.**

![](_page_20_Figure_6.jpeg)

Wenn Sie die Stromversorgung anschließen, leuchtet das Display auf, *"Niedriger Durchfluss"* und *"L1"* blinken (wenn kein Durchfluss in der Prozessleitung vorhanden ist).

![](_page_20_Figure_8.jpeg)

![](_page_20_Picture_9.jpeg)

Der Durchflusswert wird konstant angezeigt, solange der Durchfluss innerhalb des Durchflussbereichs liegt. Innerhalb von 2 % unter Q min. und über Q max. blinkt der Wert, bevor er zur Anzeige von "Niedriger Durchfluss" oder "Hoher Durchfluss" umschaltet.

![](_page_20_Figure_11.jpeg)

![](_page_21_Picture_0.jpeg)

### <span id="page-21-0"></span>3.1.2 Sprache

![](_page_21_Picture_174.jpeg)

**Language:** Settings Options Simulation Info Return

Scrollen Sie mit den Tasten + oder - im Menü nach oben und unten. Wenn der Text hervorgehoben (schwarz) ist, bedeutet das, dass Sie den Parameter ändern können.

Um "Sprache" zu ändern; drücken Sie die Taste "M" erneut, um nach rechts zu gelangen und ändern Sie die Sprache mit den Tasten "+" oder  $\cdot$ ".

Sie können wählen zwischen: Englisch, Französisch, Deutsch, Schwedisch, Spanisch, oder Chinesisch.

#### **Bestätigen Sie die Auswahl mit der Taste** *"M".*

Um dieses Menü zu verlassen, scrollen Sie nach unten zu *"Zurück"* und drücken Sie *"M"*, oder halten Sie die Taste "C" für 2 Sek. "Zurück" bringt Sie im Menü einen Schritt zurück, die Taste "C" bringt Sie direkt zum Betriebsmodus zurück.

### <span id="page-21-1"></span>3.1.3 Einstellungen

![](_page_21_Picture_175.jpeg)

Scrollen Sie mit der Taste "-" nach unten zu "Einstellungen", drücken Sie einmal "M".

Wenn nur ein Rahmen um das Wort vorhanden ist, können Sie nichts ändern, da das nur ein Informationsfeld ist. Im Beispiel links sehen Sie

den aktuellen Durchflussbereich, Q max. und Q min.

![](_page_21_Picture_176.jpeg)

#### **HART Multidrop**

![](_page_21_Picture_177.jpeg)

Der HART-Multidrop-Modus begrenzt den Ausgangsstrom auf 4 mA, wenn mehrere HART-Instrumente an eine einzelne Signalschleife angeschlossen sind. So aktivieren Sie den HART-Multidrop-Modus; Wenn "HART Multidrop" markiert ist, drücken Sie "M", um nach rechts zu gehen.

![](_page_21_Picture_178.jpeg)

Stellen Sie mit "+ oder -" "EIN" oder "AUS" ein und bestätigen Sie mit "M". Der HART-Multidrop-Modus startet oder stoppt gleichzeitig mit Ihrer Bestätigung. Drücken Sie "C" 2 Sekunden lang. um zur Betriebsansicht zurückzukehren.

![](_page_22_Picture_0.jpeg)

#### **Volumeneinheit**

![](_page_22_Picture_270.jpeg)

 $\overline{V}$ min

Settings Q max: 100  $^{20.0}$  $|0 \rangle$ min:

Scrollen Sie mit der Taste "-" nach unten zu "Q-Einheit" und drücken Sie *"M"*, um nach rechts zu gelangen. Jetzt können Sie die angezeigten Einheiten mit "+/-" ändern und zwischen: **%** (von Q max.), **L/s**, **L/min, L/h**, **m³/min**, **m³/h**, **USGpm**, **CFM**, **CFH** auswählen.

#### **Bestätigen Sie die Auswahl mit** *"M"*

Um dieses Menü zu verlassen, scrollen Sie nach unten zu *"Zurück"* und drücken Sie "M", oder halten Sie die Taste "C" für 2 Sek. gedrückt. "Zurück" bringt Sie im Menü einen Schritt zurück, die Taste "C" bringt Sie direkt zum Betriebsmodus zurück.

**Hinweis!** Für diese Änderungen müssen Sie die Blende nicht austauschen, alle Zahlen werden auf die angezeigte Einheit umgerechnet.

#### **Ausgabe**

Current  $4 - 20mR$ 

lBeturn

 $|0|$  unit: Output Alarm Pulse

![](_page_22_Figure_9.jpeg)

' On<br>Off

200-1k Hz

Scrollen Sie mit der Taste "-" zu "Ausgabe" und drücken Sie die Taste *"M"*.

In diesem Menü können Sie die Frequenzausgabe aktivieren. Der Ausgang ist ein offener Sammeltyp, max. 24 VDC/100 mA. Er gibt eine Frequenz von 200 bis 1.000 Hz oder Impuls aus.

Scrollen Sie zur Aktivierung des Ausgangs nach unten zu *"Freq. Aus"* und drücken Sie die Taste "M".

![](_page_22_Figure_13.jpeg)

Output

Verwenden Sie +/-, um zu *"200-1.000 Hz"* oder *"Impuls"***zu wechseln Bestätigen Sie die Auswahl mit der Taste** *"M"*

Um dieses Menü zu verlassen, scrollen Sie nach unten zu *"Zurück"* und drücken Sie *"M"*, oder halten Sie die Taste *"C"* für 2 Sek. *"Zurück"* bringt Sie im Menü einen Schritt zurück, die Taste *"C"* bringt Sie direkt zum Betriebsmodus zurück.

#### **Alarm**

![](_page_22_Picture_271.jpeg)

Um die Alarmeinstellungen zu ändern, scrollen Sie mit der Taste "-" zu *"Alarm"* und drücken Sie die Taste *"M"*

l Return

![](_page_23_Picture_0.jpeg)

![](_page_23_Picture_202.jpeg)

![](_page_23_Picture_203.jpeg)

![](_page_23_Picture_204.jpeg)

![](_page_23_Picture_205.jpeg)

#### **Hysterese**

![](_page_23_Picture_206.jpeg)

![](_page_23_Picture_207.jpeg)

Scrollen Sie mit der Taste "-" zu L1 ausl. oder L2 ausl. und drücken Sie die Taste "M", um L1 oder L2 auf fallend oder steigend einzustellen. Werksseitig ist L1 auf fallend und L2 auf steigend eingestellt.

L1 und L2 können beide auf fallend/fallend oder steigend/steigend eingestellt werden.

Scrollen Sie mit der Taste "-" zu L1 oder L2 und drücken Sie die Taste *"M"* und das Eingabefeld leuchtet auf.

Um den Wert des Alarms einzustellen, ändern Sie die Zahl mit "+/-" und bestätigen Sie mit *"M"*. Die nächste Zahl wird hervorgehoben und Sie können wiederholen, bis Ihr gewünschter Wert erreicht ist.

**Hinweis!** Es ist nicht möglich, den Alarm außerhalb des Durchflussbereichs (Q min./Q max.) einzustellen. Auch die Hysterese wirkt sich auf die Alarmeinstellungen aus. L1 kann nicht höher als Q max. - "Hyst1" und L2 kann nicht niedriger als Q min. + "Hyst2" eingestellt werden.

Die Hysterese ist notwendig, um zu verhindern, dass der Alarm Wellen schlägt (sich ein- und ausschaltet), wenn der Durchfluss nahe am Einstellpunkt liegt.

Die Hysterese ist für jeden Alarm separat zwischen 2,5, 5 und 10 % (von Q max.) änderbar.

Um die Hysterese zu ändern, scrollen Sie zu dem Wert, den Sie ändern möchten und drücken Sie dann die Taste *"M"*, damit der Wert hervorgehoben wird. Verwenden Sie dann "+/-" und bestätigen Sie mit der Taste "M".

Um dieses Menü zu verlassen, scrollen Sie nach unten zu *"Zurück"* und drücken Sie *"M"*, oder halten Sie die Taste "C" für 2 Sek. "Zurück" bringt Sie im Menü einen Schritt zurück, die Taste "C" bringt Sie direkt zum Betriebsmodus zurück.

#### **Impuls**

![](_page_23_Picture_208.jpeg)

![](_page_23_Picture_19.jpeg)

Um die Impulseinstellungen zu ändern, scrollen Sie mit der Taste "-" zu *"Impuls"* und drücken Sie die Taste *"M"*

**Hinweis!** Der Impuls muss im Menü *"Ausgabe"* aktiviert werden, damit er funktioniert.

![](_page_24_Picture_0.jpeg)

![](_page_24_Figure_1.jpeg)

Scrollen Sie mit der Taste "-" nach unten zu "Vol/Impuls" und drücken Sie die Taste "M", damit das Eingabefeld aufleuchtet.

Um den Impuls pro Volumeneinheit einzustellen, ändern Sie Zahl für Zahl mit "+/-" und bestätigen Sie mit "M". Die nächste Zahl wird hervorgehoben und Sie können wiederholen, bis Ihr gewünschter Wert

Scrollen Sie mit der Taste "-" nach unten zu "Breite (ms)" und drücken Sie die Taste "M", damit das Eingabefeld aufleuchtet.

Um die Impulsbreite einzustellen, ändern Sie Zahl für Zahl mit "+/-" und bestätigen Sie mit *"M"*. Die nächste Zahl wird hervorgehoben und Sie können wiederholen, bis Ihr gewünschter Wert erreicht ist.

Scrollen Sie mit der Taste "-" nach unten zu "Polarität" und drücken Sie die Taste "M", um die Polarität auf positiv oder negativ einzustellen.

**Bestätigen Sie die Auswahl mit der Taste** *"M".*

Um dieses Menü zu verlassen, scrollen Sie nach unten zu *"Zurück"* und drücken Sie *"M"*, oder halten Sie die Taste "C" für 2 Sek. "Zurück" bringt Sie im Menü einen Schritt zurück, die Taste "C" bringt Sie direkt zum Betriebsmodus zurück.

### <span id="page-24-0"></span>3.1.4 Optionen

![](_page_24_Figure_10.jpeg)

#### **Gesamtzähler**

![](_page_24_Figure_12.jpeg)

Scrollen Sie nach unten zu "Optionen" und drücken Sie "M" Hier finden Sie den Gesamtzähler, die Display-Ausrichtung und den Niedrigpassfilter.

Zur Aktivierung des Gesamtzählers; wenn "Zeige  $\Sigma Q^{\prime\prime}$  hervorgehoben ist, drücken Sie "M", um nach rechts zu gelangen.

![](_page_25_Picture_0.jpeg)

![](_page_25_Picture_291.jpeg)

 $\bar{z}$  + 19.3

 $39.4$   $\nu$ min

100

Verwenden Sie "+ oder -", um "Ein" einzustellen und bestätigen Sie mit "*M*".

Der Gesamtzähler startet gleichzeitig mit Ihrer Bestätigung von "Ein". Drücken Sie 2 Sek. "*C*", um zur Betriebsansicht zurückzukehren.

Der Wert des Gesamtzählers ist der gleiche wie die angezeigte Einheit, wenn Sie also L/min, L/s oder L/h haben, ist die Einheit Liter und wenn Sie m $\frac{3}{m}$ , m $\frac{3}{h}$  haben, ist der Gesamtwert in m $\frac{3}{h}$ .

#### Wenn Sie die angezeigte Einheit in "%" haben, funktioniert der **Gesamtzähler nicht**

Der Gesamtzähler arbeitet solange, wie sich der Durchfluss innerhalb des Durchflussbereichs befindet. Verlässt der Durchfluss den Bereich oder gibt es einen Stromausfall, kehrt der Gesamtzähler zurück auf "*Aus*" und verschwindet auch aus dem Display. Wenn Sie in den Gesamtzählmodus zurückkehren möchten, müssen Sie diesen erneut aktivieren.

Es ist auch möglich, den Zähler durch Drücken von "-" im "*Betriebsmodus*" neu zu starten.

**Hinweis!** Der Endwert für den Gesamtzähler ist 99.999, wenn dieser Wert erreicht ist, stoppt der Zähler.

**Display**

1:5.2

20.0

![](_page_25_Figure_10.jpeg)

Display թ<del>.</del><br>75 Հ **Rotate: Back light:** l Return

Abhängig von der Montage-Ausrichtung des Durchflussmessers kann das Display in 4 verschiedenen Winkeln gedreht werden, 0°, 90°, 180° und 270°.

Um die Ausrichtung zu ändern, scrollen Sie nach unten zu "*Display*" und drücken Sie "M". Wenn "Drehen" hervorgehoben ist, drücken Sie "M", um nach rechts zu gelangen. Verwenden Sie "+" oder "-", um zum gewünschten Winkel zu drehen und bestätigen Sie mit "M".

![](_page_25_Figure_14.jpeg)

Um dieses Menü zu verlassen, scrollen Sie nach unten zu *"Zurück"* und drücken Sie *"M"*, oder halten Sie die Taste *"C"* für 2 Sek. gedrückt. "Zurück" bringt Sie im Menü einen Schritt zurück, die Taste "C" bringt Sie direkt zum Betriebsmodus zurück.

### **Hintergrundbeleuchtung**

![](_page_25_Figure_17.jpeg)

Die Hintergrundbeleuchtung kann in 5 verschiedenen Stufen geändert werden, *Aus, 25, 50, 75* und *100 %* Drücken Sie zum Ändern "*M*", wenn "*Hintergrundbeleuchtung*" hervorgehoben ist und verwenden Sie "+" oder "-", um den gewünschten Wert einzustellen. Bestätigen Sie mit "M". Um dieses Menü zu verlassen, scrollen Sie nach unten zu "Zurück" und drücken Sie *"M"*, oder halten Sie die Taste *"C"* für 2 Sek. *"Zurück"* bringt Sie im Menü einen Schritt zurück, die Taste "C" bringt Sie direkt zum Betriebsmodus zurück.

![](_page_26_Picture_0.jpeg)

#### **Filter**

![](_page_26_Figure_2.jpeg)

Dieser Filter verlangsamt die Reaktionszeit für das Ausgangssignal und den angezeigten Durchflusswert.

Es kann notwendig sein, diese Funktion zu verwenden, wenn Sie in Ihrem Rohrsystem Probleme mit Druckstöße oder

Durchflussschwankungen haben, wodurch die Anzeige und das Ausgangssignal instabil werden.

Der Filter kann zwischen 0 und 26 Sekunden eingestellt werden, wobei Stufe 0,1 Sek. die Werkseinstellung ist.

**Hinweis!** Stellen Sie den Filter nicht höher als notwendig ein, da er Auswirkungen auf die Erkennung von "wahren" Änderungen im Durchfluss hat.

![](_page_26_Figure_8.jpeg)

Um den Filterwert zu ändern, scrollen Sie im Menü "Optionen" nach unten, bis "Filter" hervorgehoben wird. Drücken Sie dann "M" und das Eingabefeld wird hervorgehoben.

Um den Wert einzustellen, können Sie Zahl für Zahl bei Bedarf mit "+/-" ändern und dann mit "M" bestätigen. Die nächste Zahl wird hervorgehoben und Sie wiederholen, bis der gewünschte Wert erreicht ist. Bestätigen Sie dann mit der Taste "M".

Um dieses Menü zu verlassen, scrollen Sie nach unten zu *"Zurück"* und drücken Sie *"M"*, oder halten Sie die Taste "C" für 2 Sek. "Zurück" bringt Sie im Menü einen Schritt zurück, die Taste "C" bringt Sie direkt zum Betriebsmodus zurück.

### <span id="page-26-0"></span>3.1.5 Simulation

![](_page_26_Figure_13.jpeg)

Diese Funktion bietet Ihnen die Möglichkeit, ein reales mA-Signal vom Gerät zu erzeugen und zu simulieren, auch wenn kein Durchfluss vorhanden ist. Wenn Sie zum Beispiel andere Geräte oder Funktionen in Ihrem System überprüfen möchten. In diesem Fall können Sie einen gewünschten Durchfluss oder ein mA-Signal vom Gerät simulieren. **Hinweis!** Es ist nur möglich, das mA-Signal zu simulieren, nicht die Frequenzausgabe

#### **Warnung!!!**

Bevor Sie diese Funktion verwenden, stellen Sie sicher, dass im System kein Durchfluss vorhanden ist, da diese Simulation das reale Signal unterbricht und die empfangenden Geräte stört.

![](_page_26_Figure_17.jpeg)

![](_page_26_Picture_251.jpeg)

Um die Simulation zu aktivieren, scrollen Sie im "Hauptmenü" nach unten, bis "*Simulation*" hervorgehoben wird und drücken Sie die Taste "*M*". Scrollen Sie nach unten zu "*Q sim*" oder "*mA sim*" und drücken Sie die Taste "M", damit das Eingabefeld aufleuchtet.

Um den gewünschten Wert einzustellen, ändern Sie Zahl für Zahl mit "+/-" und bestätigen Sie mit der Taste *"M"*. Die nächste Zahl wird hervorgehoben und Sie können wiederholen, bis Ihr gewünschter Wert erreicht ist.

Bestätigen Sie mit der Taste "M".

Scrollen Sie nach unten zu "Start" und drücken Sie die Taste "M", um die Simulation zu starten

![](_page_26_Picture_23.jpeg)

![](_page_27_Picture_0.jpeg)

![](_page_27_Picture_39.jpeg)

Das Display blinkt während der Simulation Schwarz/Weiß. Drücken Sie zum Abbruch die Taste "C".

# <span id="page-27-0"></span>3.1.6 Info

![](_page_27_Picture_40.jpeg)

Dieses Menü zeigt Ihnen Informationen über die Version der Software und Hardware und auch den Typ des Ausgangssignals an, d.h. Nullbasiert oder Nicht-Nullbasiert.

![](_page_28_Picture_0.jpeg)

### <span id="page-28-0"></span>3.1.7 Werkseinstellungen

# **Achtung Warnung!!**

#### **Alle Änderungen in diesem Menü haben Auswirkungen auf die Funktion des Durchflussmessers.**

Dieses Menü ist nur dann notwendig, wenn Sie zu einer neuen Blende wechseln (ein anderer Durchflussbereich) oder das Ausgangssignal von Nullbasiert zu Nicht-Nullbasiert oder umgekehrt ändern möchten oder eine Neukalibrierung des Messgeräts durchführen. Alle anderen Konfigurationen werden im "Hauptmenü" vorgenommen

Aus dem Betriebsmodus erreichen Sie das Menü "*Werkseinstellungen*" durch gleichzeitiges Halten der Tasten -, + und C für 2 Sek., bis das Menü aufleuchtet.

#### **Änderung des Turn Down**

![](_page_28_Picture_255.jpeg)

![](_page_28_Picture_256.jpeg)

T/D: zeigt Ihnen den aktuellen Durchfluss an, in diesem Fall 1:5 (Q min. ist fünf Mal niedriger als Q max.).

#### **Warnung!!!**

Wenn Sie den Turn Down ändern, müssen Sie sowohl die Blende und Federn im Membrangehäuse wechseln, als auch eine Neukalibrierung durchführen.

Ändern Sie **nicht** den Turn Down, ohne zuerst mit dem Eletta Werk Rücksprache zu halten.

#### **Änderung des Durchflussbereichs für eine neue Blende**

![](_page_28_Picture_257.jpeg)

![](_page_28_Picture_258.jpeg)

#### **Ausgangssignal**

![](_page_28_Picture_259.jpeg)

![](_page_28_Picture_260.jpeg)

Scrollen Sie nach unten zu "Q Einheit" und drücken Sie die Taste "M", um nach rechts zu gelangen.

Stellen Sie die richtige Einheit für die neue Blende mit "-/+" ein und bestätigen Sie mit der Taste "M".

**L/s**, **L/min, L/h**, **m³/min**, **m³/h**, **US GPM**, **CFM** oder **CFH**

Scrollen Sie nach unten zu "Q max." und drücken Sie die Taste "M", damit das Eingabefeld aufleuchtet. Stellen Sie den korrekten Wert entsprechend der neuen Blende ein

Um den Wert einzustellen, können Sie Zahl für Zahl bei Bedarf mit "+/-" ändern und mit der Taste "M" bestätigen. Die nächste Zahl wird hervorgehoben und Sie können wiederholen, bis Ihr gewünschter Wert erreicht ist.

Das Ausgangssignal kann auf zwei verschiedene Arten eingestellt werden; "Null" (Nullbasiert) bedeutet, dass 4-20 mA 0-100 % von Q max. wiedergibt. Dies ist die häufigste und die Werkseinstellung. "*Nicht-Null*" (Nicht-Nullbasiert) bedeutet, dass 4-20 mA den Durchflussbereich (4 mA = min. Wert des Durchflussbereichs) wiedergibt, siehe die Grafik auf der nächsten Seite.

Scrollen Sie zum Ändern nach unten zu "*mA-Signal"* und drücken Sie die Taste "M", um nach rechts zu gelangen. Ändern Sie dann mit "-/+" und bestätigen Sie mit der Taste "M"

Um dieses Menü zu verlassen, scrollen Sie nach unten zu *"Zurück"* und drücken Sie *"M"*, oder halten Sie die Taste *"C"* für 2 Sek. *"Zurück"* bringt Sie im Menü einen Schritt zurück, die Taste "C" bringt Sie direkt zum Betriebsmodus zurück.

![](_page_29_Picture_0.jpeg)

### <span id="page-29-0"></span>3.1.8 Kalibrieren

**Durchfluss**

Flow mA signal<br>Return

![](_page_29_Picture_264.jpeg)

Calibrate

**Hinweis! Der Durchflussmesser ist bereits werksseitig kalibriert und muss normalerweise nicht neu kalibriert werden. Wenn Sie dies trotzdem tun möchten, benötigen Sie ein Master-Messgerät, damit Sie an einen korrekten Durchfluss anpassen können. Eine neue Durchflusskalibrierung überschreibt die alte Werkskalibrierung und diese kann nicht wieder aufgerufen werden.**

Scrollen Sie nach unten zu "Kalibrieren" und drücken Sie die Taste "M". Wenn "Durchfluss" hervorgehoben ist, drücken Sie die Taste "M" erneut.

![](_page_29_Figure_5.jpeg)

Wählen Sie den "*Typ"*; Null oder Nicht-Null durch Drücken der Taste "M" und verwenden Sie "-/+" zum Ändern und bestätigen Sie mit der Taste ..M".

Kalibrierpunkte Sie einstellen möchten. Werksseitig ist Turn Down 1:5

(entsprechend D5 und D2). Ändern Sie die Anzahl der Punkte durch

Scrollen Sie zu "*Anz. der Punkte*" und wählen Sie aus, wie viele

mit 9 Punkten kalibriert und Turn Down 1:2 mit 6 Punkten

Calibrate Type <mark>i</mark>Zero<br>∎q No of points: Start Return

![](_page_29_Figure_8.jpeg)

![](_page_29_Figure_9.jpeg)

![](_page_29_Figure_10.jpeg)

Please wait Zero based Q unit:  $\frac{V_{min}}{90.0}$ Set flow to Next<sup>1</sup> Cancel

Drücken der Taste "M" und das Eingabefeld leuchtet auf. Stellen Sie den Wert mit "+/-" ein und bestätigen Sie mit der Taste "M". Scrollen Sie mit "-" nach unten zu "Start" und drücken Sie die Taste "M"

Wenn Sie versehentlich bis hierher gelangt sind, können Sie die Kalibrierung unterbrechen, ohne hier Änderungen zu verursachen oder Sie können die Kalibrierung fortführen, indem Sie einen stabilen Durchfluss durch Ihr Referenzmessgerät einstellen und den Wert auf dem Display mit "Durchfluss einstellen auf" anpassen.

Drücken Sie "+", damit "Nächster" hervorgehoben wird und drücken Sie die Taste "M" zur Bestätigung

Die Einstellung der Kalibrierung dauert einige Sekunden und während dieser Zeit müssen Sie den Durchfluss stabil halten.

Der nächste Schritt der Kalibrierung leuchtet auf und Sie können den Durchfluss einstellen, nach dem die Software fragt und die Taste "M" zu Bestätigung drücken.

*Die Kalibrierung startet immer mit Q max. und endet mit Q min. und teilt die Kalibrierpunkte gleichmäßig über den Durchflussbereich auf.* Wiederholen Sie diesen Vorgang für die gesamte Kalibrierung.

![](_page_30_Picture_0.jpeg)

![](_page_30_Figure_1.jpeg)

### **mA-Signal**

![](_page_30_Picture_237.jpeg)

![](_page_30_Figure_4.jpeg)

![](_page_30_Figure_5.jpeg)

![](_page_30_Figure_6.jpeg)

Das mA-Ausgangssignal des Messgeräts kann ebenfalls kalibriert werden. Das ist bereits vor dem Verlassen des Werks durchgeführt, wenn Sie aber aus irgendeinem Grund vermuten, dass es nicht korrekt ist, gibt es die Möglichkeit, das mA-Signal wie folgt einzustellen; Trennen Sie die Kabel vom mA-Ausgang (3 und 4 am Anschlussblock) Verbinden Sie ein kalibriertes mA-Messgerät (Multimeter) mit den Anschlüssen 3 und 4.

Scrollen Sie nach unten zu "Kalibrieren" und drücken Sie die Taste "M".

Scrollen Sie zu "*mA-Signal"* und drücken Sie die Taste "M".

4 mA werden angezeigt und jetzt müssen Sie diesen Wert mit Ihrem Multimeter vergleichen. Bei Bedarf können Sie jetzt das Signal vom Durchflussmesser mit den Tasten "-/+" nach oben und unten 10 Schritte anpassen. Jeder Schritt entspricht 0,05 mA. Stellen Sie so nah wie möglich ein und bestätigen Sie mit der Taste "M".

Das Programm springt automatisch bis 20 mA. Wiederholen Sie die Einstellsequenz wie oben und drücken Sie die Taste "M" zur Bestätigung.

**Schließen Sie die Kabel wieder an den Anschlüssen 3 und 4 an**.

Um dieses Menü zu verlassen, scrollen Sie nach unten zu *"Zurück"* und drücken Sie *"M"*, oder halten Sie die Taste "C" für 2 Sek. "Zurück" bringt Sie im Menü einen Schritt zurück, die Taste "C" bringt Sie direkt zum Betriebsmodus zurück.

![](_page_31_Picture_0.jpeg)

# <span id="page-31-0"></span>3.2 Änderung der Durchflussrichtung

Zum Zeitpunkt der Bestellung Ihres Durchflussmessers müssen Sie immer angeben, in welcher Richtung der Durchflussmesser eingebaut werden soll, d.h. von welcher Seite der Durchfluss in den Rohrabschnitt eintritt und in welcher Richtung Sie das Display ablesen möchten. Wenn Sie aus irgendeinem Grund einen Durchflussmesser mit der falschen Durchflussrichtung bestellt oder erhalten haben, oder wenn Änderungen in Ihrem Rohrsystem vorgenommen wurden und Sie die Durchflussrichtung ändern müssen, können Sie das vor Ort tun.

GL- und FA-Modelle werden mit einem Durchflussrichtungswähler ausgeliefert, der für beide Richtungen verwendet werden kann. Um die Richtung zu ändern, lösen Sie die vier Schrauben, mit denen das Membrangehäuse am Rohrteil befestigt ist. Entfernen Sie das Steuergerät und Sie sehen den Durchflussrichtungswähler. Platzieren Sie den Durchflussrichtungswähler in der Konfiguration für Ihr System.

Denken Sie auch daran, den roten Pfeil, der sich auf dem Rohrabschnitt (GL- und FA-Modelle) befindet, zu drehen, um ihn mit der neuen Durchflussrichtung auszurichten.

![](_page_31_Picture_5.jpeg)

**GSS/FSS-Modelle enthalten keinen Durchflussrichtungswähler. Die Durchflussrichtung ist ein integrierter Teil des Rohrteils, das bedeutet, dass Sie einen komplett neues Rohrteil bestellen müssen, um die Durchflussrichtung zu ändern.** 

# <span id="page-31-1"></span>3.3 Änderung des Durchflussbereichs

Die Eletta Durchflussmesser verfügen über ein Blenden-Design, das keine Neukalibrierung nach einem Austausch der Blende erfordert. Das kann vor Ort zur einfachen Änderung von Durchflussbereichen genutzt werden. Die Blende innerhalb des Rohrteils ist der einzige Teil, der ausgetauscht werden muss.

Sie können einen beliebigen Durchflussbereich und Blende verwenden, die für Ihre Anwendung geeignet ist, solange der Durchfluss innerhalb der Grenzwerte für den Bereich des Durchflussmessers fällt.

In jedem Fall eines Austauschs der Blende vor Ort bitten wir Sie, sich zuerst an Ihren Händler oder an Eletta zu wenden, um eine Beratung über die korrekte Blende zu erhalten. Die Eigenschaften jeder Blende werden sorgfältig berechnet und an die spezifischen Bedingungen Ihrer Anlage angepasst.

![](_page_32_Picture_0.jpeg)

#### **Für Gewindemodell –GL**

Lösen Sie die Schrauben, die das Rohrteil zwischen den Flanschen in der Leitung halten (entfernen Sie nicht die Gewindeteile von den Leitungen). Entfernen Sie nur die Anzahl der Schrauben, die notwendig ist, um das Messgerät von der Leitung zu ziehen, normalerweise reicht eine Schraube von der höchsten Position aus, um das Messgerät herauszuziehen. Nehmen Sie das Distanzstück heraus, das die Blende hält. Tauchen Sie die Blende mit der neu bestellten Blende und denken Sie daran, dass Sie sie in jeder Richtung einbauen können. Setzen Sie das Distanzstück wieder ein, das die Blende im Rohrabschnitt hält. Bauen Sie das Messgerät wieder in das Leitungssystem ein und ziehen Sie die Schrauben fest an, um Undichtigkeiten zu verhindern.

![](_page_32_Picture_3.jpeg)

#### **Für Gewindemodell –GSS**

Bei diesem Modell gibt es keine lose austauschbare Blende, deshalb ist es notwendig, den kompletten Blendenteil mit Halter zu wechseln, um einen neuen Durchflussbereich zu erreichen.

Bitte folgen Sie den obenstehenden Anweisungen für das GL–Modell zur Demontage der gesamten Blende mit Halter. Entfernen Sie das Steuergerät vom alten Rohrteil (Blendenteil) und installieren Sie es auf das neue Rohrteil. Bauen Sie den Durchflussmesser wieder in das Rohrsystem ein und ziehen Sie die Schrauben fest an.

![](_page_32_Picture_7.jpeg)

![](_page_33_Picture_0.jpeg)

#### **Für Flanschmodell FA-**

Befolgen Sie das obenstehende Verfahren, um das Rohrteil von den Gegenflanschen im Rohrsystem zu lösen, aber beachten Sie, dass die Distanzstücke von zwei Schrauben gehalten werden, die vor dem Entfernen gelöst werden müssen

![](_page_33_Picture_3.jpeg)

#### **Für Flanschmodell FSS-**

Bei diesem Modell gibt es keine lose austauschbare Blende, deshalb ist es notwendig, das gesamte Rohrteil auszutauschen, um einen neuen Durchflussbereich zu erreichen. Befolgen Sie das obenstehende Verfahren, um das Rohrteil von den Gegenflanschen im Rohrsystem zu lösen. Entfernen Sie das Steuergerät vom alten Rohrteil (Blendenteil) und installieren Sie es auf das neue Rohrteil. Bauen Sie den Durchflussmesser wieder in das Rohrsystem ein und ziehen Sie die Schrauben fest an. Überprüfen Sie immer, dass keine Dichtungen durch Fehlausrichtung beim Einbau des Durchflussmessers Störungen im Durchfluss verursachen.

![](_page_33_Picture_6.jpeg)

#### **Typenschild wechseln**

Wenn Sie die Blende austauschen, um einen neuen Durchflussbereich zu erhalten, ist es notwendig, das Typenschild durch ein neues zu ersetzen, auf dem der neue Bereich markiert ist. Dieses Typenschild ist bei der Bestellung Ihres neuen Sortiments zusammen mit der Blende anzugeben.

#### **Angezeigten Durchflussbereich ändern**

Es ist auch wichtig, den angezeigten Durchflussbereich auf dem digitalen Display zu ändern, um eine korrekte Durchflussanzeige zu erhalten. Das wird in den Werkseinstellungen durch Änderung von Q max. auf den maximalen Durchfluss Ihrer neuen Blende durchgeführt. Siehe Kapitel 3.1.7 "Werkseinstellungen".

![](_page_34_Picture_0.jpeg)

# <span id="page-34-0"></span>**4 Differenzdruckmessung**

# <span id="page-34-1"></span>4.1 Das Differenzdruckprinzip

Die Funktion der Eletta Durchflussmesser basiert auf dem bewährten und zuverlässigen Differenzdruckprinzip. Die Instrumente verwenden austauschbare scharfkantige Blenden, die für verschiedene Messbereiche konzipiert sind.

Dies ist wahrscheinlich eines der ältesten und am weitesten verbreiteten Prinzipien zur Durchflussmessung. Das Prinzip profitiert von Einfachheit und niedrigen Kosten. Darüber hinaus gibt es eine große Menge an Forschungsdaten und Erfahrungen, die nützlich sind, um das Verhalten einer bestimmten Blende vorherzusagen.

Eingefügt in das Rohrteil des Durchflussmessers bildet die Blende eine Flächenbeschränkung, die einen Druckabfall nach der Blende verursacht. Dieser Druckabfall schwankt mit der Durchflussrate. Das bedeutet, dass wir in Durchflussrichtung einen Druck vor der Blende und einen anderen nach der Blende haben. Der erste Druck wird etwas höher sein als der zweite.

Die beiden Drücke, vor und nach der Blende, werden durch zwei separate Kanäle in das Steuergerät weitergeleitet. Bei den meisten Eletta Durchflussmessern wird der Differenzdruck durch einen mechanischen Mechanismus im Inneren des Membrangehäuses des Steuergeräts erfasst und gemessen. Dieser Mechanismus wandelt die Bewegung in einen Durchflussratenwert um, der durch das Ausgangssignal ausgegeben wird.

Der Durchfluss (**Q**) und der Differenzdruck (**Δ**P) sind proportional zueinander. Die Beziehung kann durch folgende Formel angenähert werden **Q** = √**Δ**P.

# <span id="page-34-2"></span>4.2 Druckabfall

Da der Eletta Durchflussmesser auf dem Differenzdruckprinzip basiert, ist es unvermeidbar, dass ein kleiner permanenter Systemdruckabfall verursacht wird. Der Grund ist, dass die Blende den Durchflussbereich im Inneren des Rohrs verringert, und dies hat Auswirkungen auf den Druck.

In unserer Betrachtung ist es wichtig, zwei Arten von Druckabfällen vollständig zu verstehen. Der erste ist der tatsächliche Druckabfall zwischen den beiden Seiten der Blende. Der zweite ist der permanente Druckabfall, der das System leicht beeinträchtigt.

Der **tatsächliche Druckabfall** ist ein temporärer Zustand, der über der Blende auftritt. Auf der stromabwärts gelegenen Seite des Durchflussmessers wird der Druck versuchen, zu den gleichen Bedingungen wie auf der stromaufwärts gelegenen Seite zurückzukehren. Normalerweise hat sich das Durchflussprofil auf der stromabwärts gelegenen Seite nach etwa 10-15 mal dem Innendurchmesser des Rohres wieder angepasst. Durch von der Blende verursachte Reibungsverluste ist das System jedoch nicht in der Lage, die gesamte Energie (Druck) zurückzugewinnen, dadurch ist der Systemdruck stromabwärts etwas niedriger. Das nennen wir **permanenten Druckabfall**.

Der permanente Druckabfall kann näherungsweise berechnet werden durch **Δ**Pp = **Δ**Pa \* (1-**ß**²), wobei die Symbole bedeuten:

#### **Δ**Pp = Permanenter Druckabfall

**Δ**Pa = Tatsächlicher Druckabfall (siehe weiter folgend die Formel für den tatsächlichen Druckabfall ) **ß** = d/D-Verhältnis. (d) = der Durchmesser der Blendenbohrung. (D) = der Innendurchmesser des Rohrs.

Normalerweise liegt **ß** im Intervall 0,2-0,7, wodurch ein permanenter Druckverlust von 0,96 **Δ**Pa-0,51 **Δ**Pa entsteht.

![](_page_35_Picture_0.jpeg)

#### **Beispiel:**

Für den Eletta Durchflussmesser D2-GL15 mit einem Durchflussbereich von 10-20 L/min kann das folgende Beispiel zur Berechnung von **Δ**Pp (permanenter Druckabfall) bei 15 L/min für das genannte Messgerät verwendet werden:

 $d = 10,2 \, \text{mm}$  $D = 16,0$  mm

Das ergibt ein **ß** von 10,2/16,00 = 0,6375, was zu (1-**ß**²) = 0,594 führt

Um diesen **ß**-Wert in der obenstehenden Formel zu verwenden, müssen wir **Δ**Pa bestimmen. Wir können entweder die Druckabfallgrafik verwenden, um einen ungefähren Wert zu erhalten oder wir können die untenstehende Formel verwenden. Wenn wir die Formel verwenden, um **Δ**Pp bei 15 L/min zu berechnen, erhalten wir:

 $\Delta$ Pa =  $(15/20)^2$  \* 200 mbar = 112,5 mbar

Um schließlich den permanenten Druckabfall mit den obenstehenden Formeln zu erhalten, haben wir **Δ**Pp = **Δ**Pa \* (1-**ß**²), was auf Werte übertragen **Δ**Pp = 112,5 \* 0,594 = 66,82 mbar bedeutet.

![](_page_35_Figure_8.jpeg)

#### **Q** = Tatsächlicher Durchfluss **Q**max. = Maximaler Durchfluss<br>**Q**max. = Maximaler Durchfluss des Durchflussmessers (entsprechend der

Blende)

![](_page_35_Figure_11.jpeg)

#### **Differenzdruckbereich**

#### Turn down 1:2 D2- (± 2% F.S. Reading) Dp-range: 500-2000 mmH<sub>2</sub>O

![](_page_35_Picture_156.jpeg)

#### Turn down 1:5 D5 (± 2% F.S. Reading) Dp-range: 220-5500 mmH<sub>2</sub>O

![](_page_35_Picture_157.jpeg)

![](_page_36_Picture_0.jpeg)

# <span id="page-36-0"></span>**5 Fehlersuche**

# <span id="page-36-1"></span>5.1 Ungenaue Durchflussvorhersage

Wir möchten betonen, dass alle Eletta Durchflussmesser einzeln in einem speziell zu diesem Zweck entwickelten Prüfaufbau in unserem Werk mit Wasser kalibriert und eingestellt werden. Das bedeutet, dass wir die Messgeräte unter Referenzbedingungen mit ausreichend geraden Verläufen vor und nach dem Rohrabschnitt kalibriert haben.

Wenn Sie feststellen, dass der Durchflussmesser nicht den gleichen Wert anzeigt wie ein Referenzmessgerät vor Ort, liegt das entweder daran, dass das Referenzmessgerät unter anderen Referenzbedingungen kalibriert wurde oder dass der Durchflussmesser jetzt unter anderen Bedingungen verwendet wird als den werksseitigen Eletta Referenzbedingungen.

#### **Wenn Ihr Durchflussmesser den falschen Wert oder nichts anzeigt**

- Gibt es ein Ausgangssignal, mindestens 4 mA?
- Verwendet die Stromversorgung die korrekte Spannung?
- Gibt es einen Durchfluss im Systemrohr?
- Ist das Steuergerät mit Bezug auf die Durchflussrichtung korrekt eingebaut? Überprüfen Sie, dass der Pfeil auf dem Rohrteil der Mediendurchflussrichtung des Systems entspricht.
- Ist der Durchfluss ausreichend, um einen Differenzdruck zu erzeugen? Der Durchflussmesser ist für einen Mindestdurchfluss ausgelegt. Überprüfen Sie den Durchflussbereich.
- Verwenden Sie die richtige Blende für die Anwendung? Überprüfen Sie das Produktetikett
- Wenn Sie beim Anschluss der Systemrohre an das Rohrteil "Rohrarmaturen" verwenden, achten Sie darauf, dass diese keinen zu kleinen Innendurchmesser haben.
- Stellen Sie sicher, dass Sie den richtigen Innendurchmesser und genug geraden Verlauf stromaufwärts und stromabwärts des Rohrabschnitts verwenden.

#### **Wenn Prozessflüssigkeit/Gas aus dem Steuergerät austritt**

Das wahrscheinlichste Problem ist, dass die Membran im Inneren des Membrangehäuses beschädigt ist und ersetzt werden muss. Eine neue Membran ist als Ersatzteil erhältlich. Wenden Sie sich an das Eletta-Werk, wenn Sie sich unsicher sind, wie die Membran zu wechseln ist. Befindet sich Flüssigkeit innerhalb des blauen Gehäuses, ist das Problem wahrscheinlich eine defekte Dichtung am Hebel, der vom Membrangehäuse in das blaue Gehäuse führt. In diesem Fall müssen Sie wahrscheinlich das komplette Steuergerät zur Reparatur zurücksenden, da der Austausch des Hebels eine Neukalibrierung des Geräts erfordert, die vor Ort schwierig sein kann. Es ist auch wahrscheinlich, dass die Leiterplatinen innerhalb des Steuergeräts durch die austretende Flüssigkeit beschädigt sind.

#### **Sie können sich jederzeit für Hilfe und Empfehlungen an den Eletta Kundendienst wenden, wenn Sie ein Problem mit einem unserer Produkte haben; wir freuen uns, Ihnen in bestmöglicher Weise zu helfen!**

### <span id="page-36-2"></span>5.2 Ersatzteile

Wir sind stolz darauf sagen zu können, dass unsere Durchflussmesser für ihre lange Lebensdauer und robuste Konstruktion bekannt sind, aber manchmal ist es unvermeidlich, Ersatzteile bestellen zu müssen. Wir verweisen auf Kapitel 6, in dem Sie Stücklistenzeichnungen aller Komponenten finden, die im Durchflussmesser enthalten sind. Wenn Sie den Eletta D-Serie Durchflussmesser in einer sehr kritischen Anwendung eingebaut haben, empfehlen wir Ihnen, ein komplett identisches vorkalibriertes Steuergerät auf Lager zu haben, siehe Kapitel 2.4 zum Einbau eines neuen Steuergeräts in Ihr vorhandenes Rohrteil. Das Rohrtei besitzt keine beweglichen Teile und besteht aus kupferlegierten/SS-Materialien und ein Ausfall dieses Teils ist sehr selten.

![](_page_37_Picture_0.jpeg)

# <span id="page-37-0"></span>**6 Ersatzteile**

# <span id="page-37-1"></span>6.1 Stücklistenzeichnung D-GL/FA

![](_page_37_Figure_3.jpeg)

![](_page_38_Picture_28.jpeg)

![](_page_38_Picture_1.jpeg)

![](_page_39_Picture_0.jpeg)

# <span id="page-39-0"></span>6.2 Stücklistenzeichnung D-GSS/FSS

![](_page_39_Figure_2.jpeg)

![](_page_40_Picture_28.jpeg)

![](_page_40_Picture_1.jpeg)

2022 -03 - 2

![](_page_41_Picture_0.jpeg)

# <span id="page-41-0"></span>6.3 Stücklistenzeichnung D-SS GSS/FSS

![](_page_41_Figure_2.jpeg)

![](_page_41_Picture_3.jpeg)

![](_page_41_Figure_4.jpeg)

![](_page_41_Figure_5.jpeg)

![](_page_41_Figure_6.jpeg)

![](_page_42_Picture_0.jpeg)

![](_page_42_Picture_28.jpeg)

![](_page_43_Picture_0.jpeg)

# <span id="page-43-0"></span>**7 Abmessungstabellen**

![](_page_43_Picture_30.jpeg)

![](_page_43_Picture_31.jpeg)

\*Approximate weight

![](_page_43_Figure_5.jpeg)

![](_page_43_Picture_6.jpeg)

![](_page_43_Figure_7.jpeg)

![](_page_43_Figure_8.jpeg)

![](_page_43_Figure_9.jpeg)

![](_page_43_Figure_10.jpeg)

![](_page_43_Figure_11.jpeg)

2022-03-29 70D2DE23

![](_page_44_Picture_0.jpeg)

# <span id="page-44-0"></span>**8 Messbereiche**

Die untenstehenden Tabellen zeigen die Standard-Messbereiche für unsere Durchflussmesser. Die Tabellen dienen als Leitfaden dafür, welcher Bereich für verschiedene Rohrteile und Abmessungen erreichbar ist.

Es ist möglich, andere Messbereiche als die in den Tabellen angegebenen zu bestellen.

![](_page_44_Picture_32.jpeg)

![](_page_44_Picture_33.jpeg)

![](_page_44_Picture_34.jpeg)

![](_page_45_Picture_0.jpeg)

# <span id="page-45-0"></span>**9 Recycling**

#### **Recyceln Sie Ihr Produkt und Ihre Verpackung zur Entsorgung**

![](_page_45_Picture_3.jpeg)

Diese Produkte und Verpackungen dürfen nicht mit dem allgemeinen Hausmüll vermischt werden. Bitte bringen Sie diese Produkte für ein ordnungsgemäßes Recycling zu einer dafür vorgesehenen Sammelstelle, wo sie kostenlos angenommen werden.

Bitte wenden Sie sich an Ihre Kommune oder Ihren Hausmüllentsorgungsdienst, um weitere Informationen zur nächsten ausgewiesenen Sammelstelle zu erhalten.

Die richtige Produktentsorgung schont Ressourcen und verhindert negative Auswirkungen auf Mensch und Umwelt.

> **Eetta Messtechnik GmbH** Großbeerenstraße 169 DE-12277 Berlin, Deutschland

Tel: +49 30 757 66 566 Fax: +49 30 757 66 565 info@eletta.de, www.eletta.de